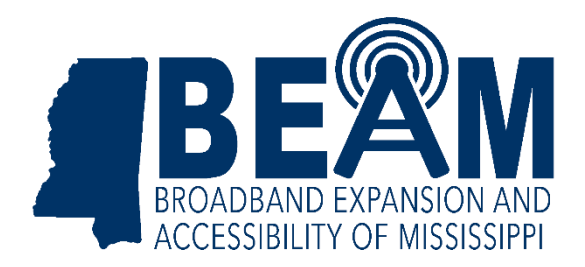

# Mississippi Challenge Process: Supplemental information for Community Anchor Institutions (CAI)

July 25, 2025

## CAI and BSL Special Cases

While Community Anchor Institutions (CAI) and Broadband Serviceable Locations (BSL) are typically distinct locations, in certain cases, a location may be simultaneously classified as a CAI and a BSL. There also may be cases where multiple CAIs are listed at the same location. These special cases are not mutually exclusive, meaning that a single location could simultaneously contain multiple CAIs and a single BSL.

In cases where a location is a BSL and contains at least one CAI, each location will have a distinct record in the Fabric (e.g., a BSL with two CAIs would have three records in the Fabric). Within the Challenge Portal, upon selecting a location, the location details displayed in the left panel will represent the various location types (CAI, BSL, or CAI + BSL) at that address. (See screenshot below.) Each individual record can be challenged according to the guidelines provided in this user guide or within the Challenge Portal itself depending on the specific challenge category and type selected.

Additionally, the Challenge Portal map will represent locations that meet multiple criteria as "stacked." (See screenshot below.) Upon selecting one of these locations, either a CAI or a BSL challenge can be initiated. If you wish to challenge both the CAI service level and the BSL service level for a "stacked" location, a unique challenge must be submitted for each challenge type following the evidentiary guidelines found in this user guide.

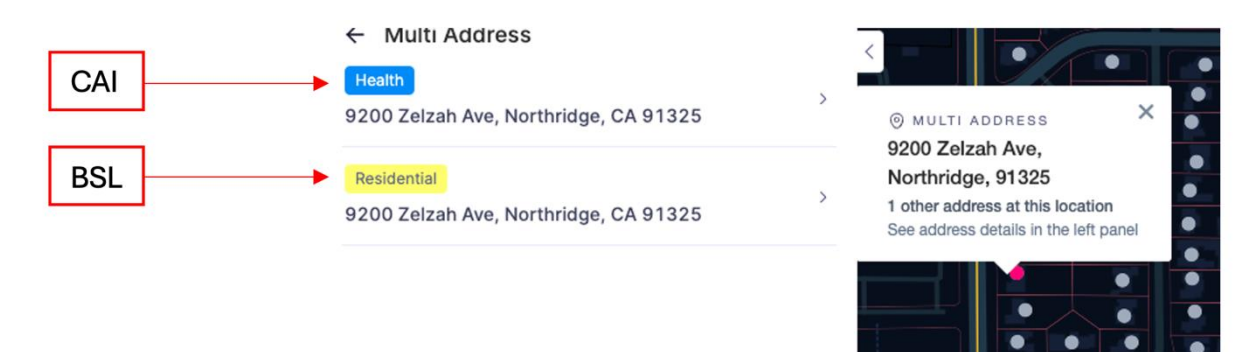

### "Stacked" Locations and Tags

 $\blacksquare$ BE $\mathbb{R}$ M  $\vee$ 

If a location is classified as a 'Multi Address' Location, the left menu will show which Building Types are located at the same coordinates or as part of the same structure. Building Types will be flagged to help differentiate the data that can be further analyzed. The Building Type and Building Type Flag is derived from Fabric Classification and approved CPUC modifications.

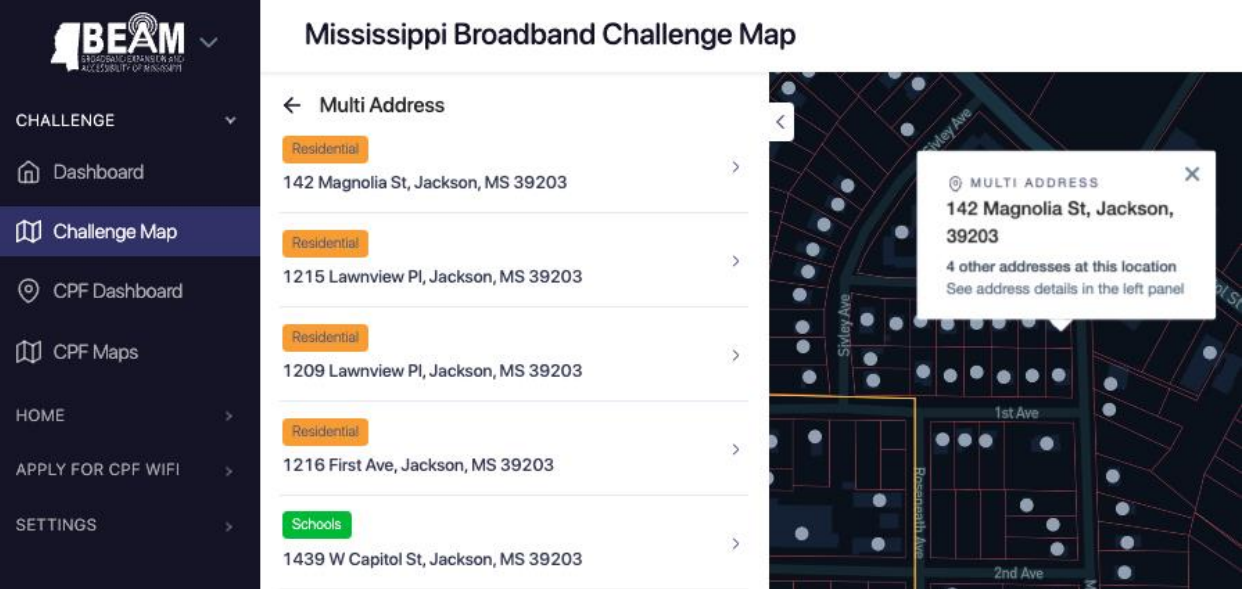

Mississippi Broadband Challenge Map

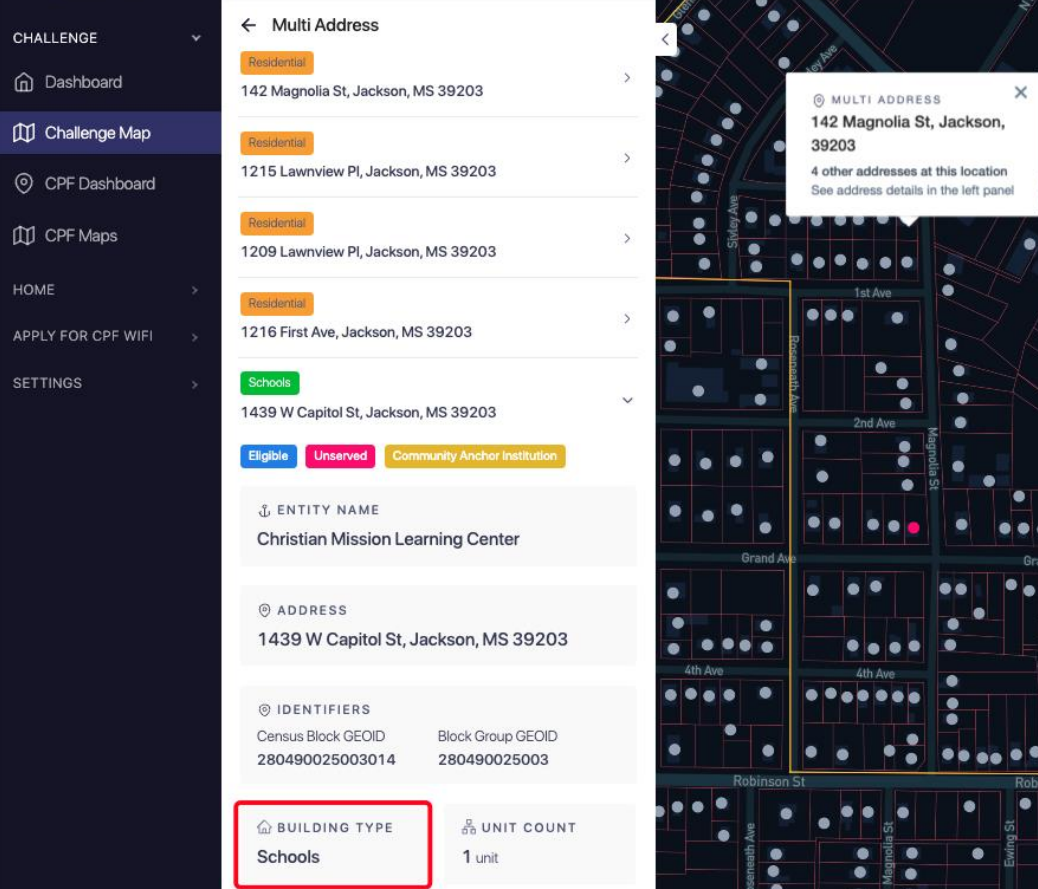

Community Anchor Institution locations can be tagged using several different criteria to help identify details at a glance. For locations that are not stacked, the criteria are:

- Funding eligibility
	- $\circ$  Eligible Location is eligible for funding.
	- $\circ$  Ineligible Location is NOT eligible for funding.
- Service Level
	- $\circ$  Unserved Location does not have access to a level of service considered served or underserved per CPUC guidelines and is therefore eligible for funding.
	- $\circ$  Underserved Location has access to broadband but not at a level considered served per CPUC guidelines and is therefore eligible for funding.
	- o Served Location has access to a level of service at a level considered served per CPUC guidelines and is therefore ineligible for funding.
- CAI Tag
	- $\circ$  If a location is a CAI, it will have a yellow tag labeled "Community Anchor Institution" designating the location as a CAI
	- $\circ$  If a location is not a CAI, the yellow tag will not be present.

Building Type and Community Anchor Institution Tag Categories can be found in the screenshot below and are available on the portal map. Additional guidance for each type of location can be found in BEAM's Challenge Resource Guide.

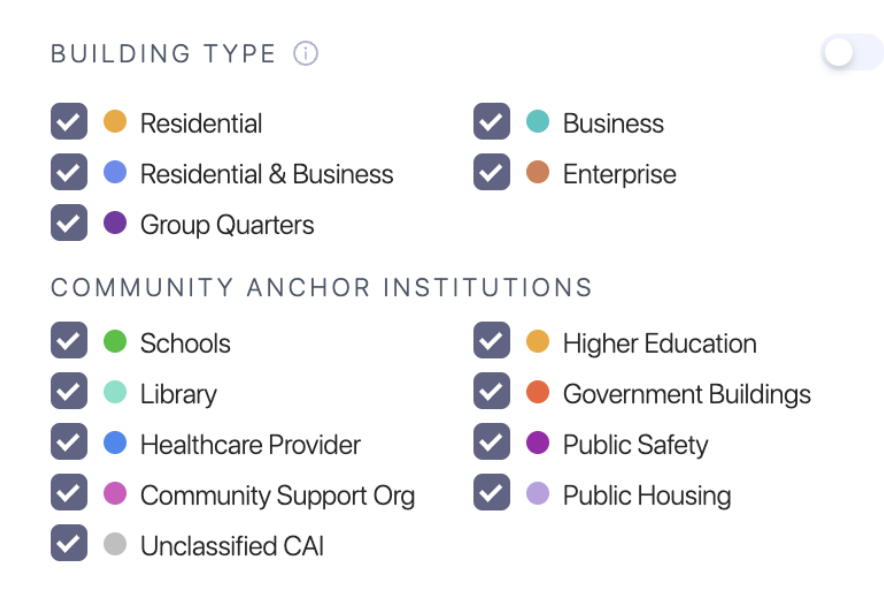

Finally, if the location is stacked, the Community Anchor Institution category tag will also be added to help further differentiate the CAI from the other stacked location. The "Building Type" tag will be used for a non-CAI location, and the "Community Anchor Institutions" tag will be used for a CAI location. An example of a stacked location with a CAI can be found in the screenshot below.

#### California Broadband Challenge Map

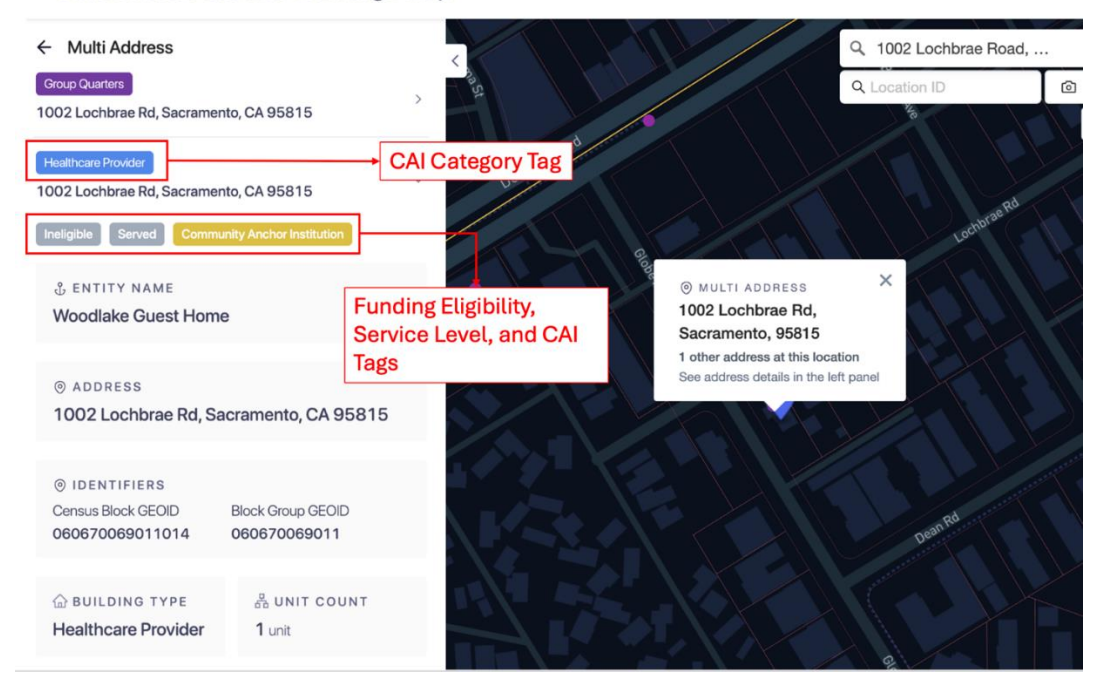

### Adding a Missing Anchor Institution

If a Community Anchor Institution that you wish to challenge is not represented on the map by an existing CAI, BSL, or CAI + BSL location, the missing CAI can be added to the map by selecting the "Missing Anchor Institution" option. This option is a subset of the "CAI: Location is a CAI" challenge. Since the location is not already indicated on the map, challengers must manually enter the location information as follows.

- 1. Select "Community Anchor Institution" as the Challenge Type
- 2. Select "Missing Anchor Institution" as the Challenge type

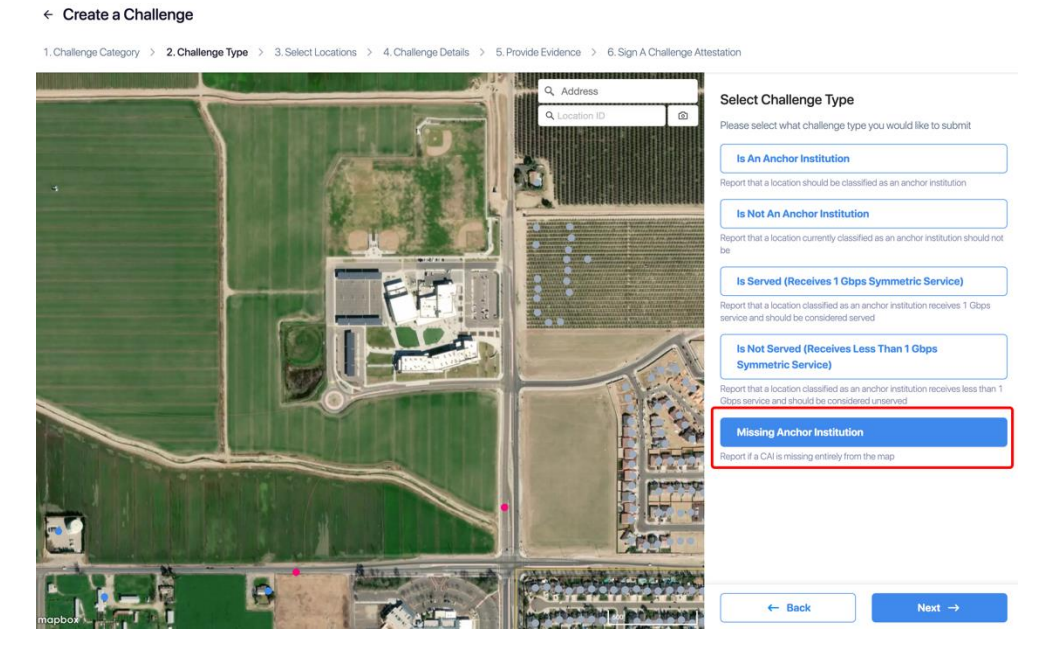

3. Select the location to automatically add the coordinates on the map and provide the address

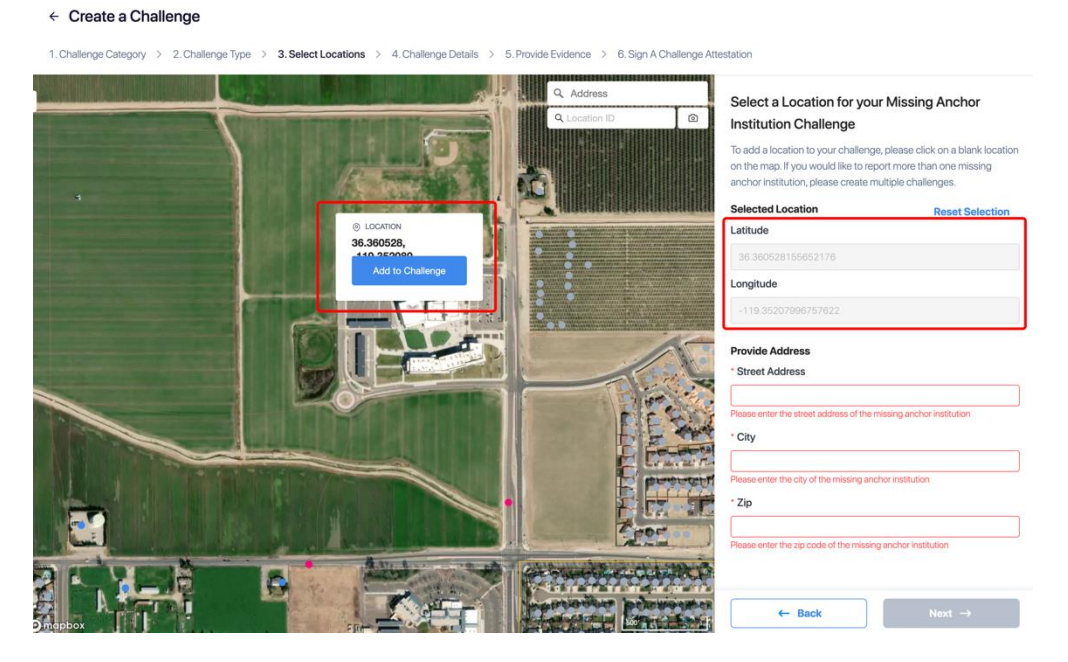

- 4. Follow the rest of the workflow and provide the requested data as part of the challenge details
- 5. During the "Provide Evidence" portion, it is recommended to include evidence that demonstrates how the Community Anchor Institution meets the criteria defined in Mississippi's Initial Proposal Volume 1, Section 4.

Additional instructions can be found in the portal as part of this challenge process.

**Note: This does not add the location as a BSL, nor can that be done during the BEAD Challenge Process. Adding a BSL to the Fabric can only be done through th[e FCC](https://help.bdc.fcc.gov/hc/en-us/articles/8554187214107-Fabric-Challenge-Process)  [process,](https://help.bdc.fcc.gov/hc/en-us/articles/8554187214107-Fabric-Challenge-Process) which is separate from the BEAD Challenge Process.**